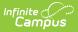

## **Mass Update Process**

Last Modified on 03/15/2024 10:24 am CDT

Tool Search: Mass Update Process

You can use the Mass Update Process to update the Pay Type on Work Assignments or to Set the Work Assignment Payroll Sync Flag.

| Data<br>Element                                | Description                                                                                                    |
|------------------------------------------------|----------------------------------------------------------------------------------------------------|
| Рау Туре                                       | The Pay Type on the Work Assignments is used to identify the type of payment<br>being processed for an employee. You can use the Mass Update Process tool to<br>update en masse the Personnel Work Assignment records for summer payouts<br>and quickly change them back after summer payouts are complete. |
| Set Work<br>Assignment<br>Payroll<br>Sync Flag | The Payroll Sync flag is a checkbox on the Work Assignment screen. When the checkbox is marked and this Mass Update Process is run, changes to the Work Assignment data in Campus are automatically updated in the Payroll module.                                                                          |

You can use an Ad Hoc filter to narrow your selection of employees. However, only HR Person filters that contain the assignmentID field from the Work Assignment category are available for selection.

If you recently added a new Pay Type, there may be a slight delay before the new code appears in the New Pay Type Value dropdown list.

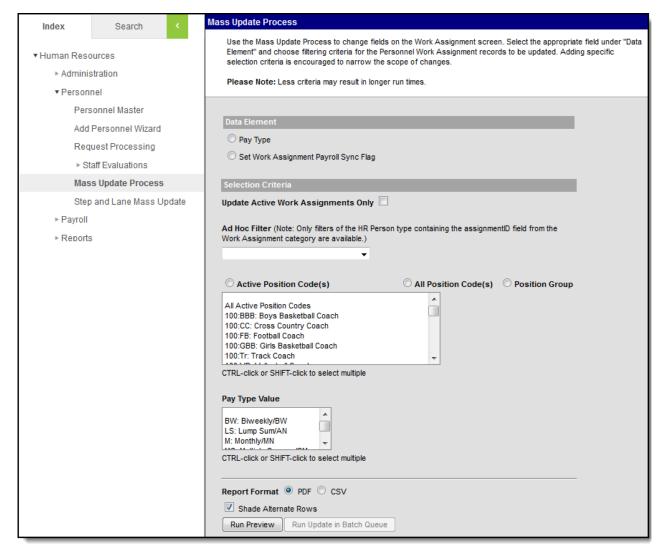

Example Mass Update Process tool

After you select your preferences on the Mass Update Process screen, click the **Run Preview** button to verify the correct changes will be made. The **Mass Change - Pay Type \*PREVIEW\*** or the **Mass Change - Payroll Sync \*PREVIEW\*** report displays.

|               | us County School Dist<br>d on 06/25/2015 01:10:47 PM Pag<br>UserID: admin |                                    | Mass Change - Pay Type *PREVIEW*<br>Please review the records to be changed, then run the update report. |                        |  |  |
|---------------|---------------------------------------------------------------------------|------------------------------------|----------------------------------------------------------------------------------------------------|------------------------|--|--|
| Personnel Nbr | Name                                                                      | Position Code: Descriptio          | n Pay Type Value:                                                                                        | Value:                 |  |  |
|               |                                                                           |                                    | From                                                                                                    | То                     |  |  |
| 1009          | Erickson, Kathleen                                                        | HSFACS: HS Teacher: Fan<br>Science | nily and Consumer SM: Semimonthly/SM                                                                     | MS: Multiple Summer/SM |  |  |
| 1012          | Ruiz, Karen                                                               | HSMath: HS Teacher: Math           | SM: Semimonthly/SM                                                                                       | MS: Multiple Summer/SM |  |  |

Example Pay Type Preview Report

| 4321 Campus County School District District<br>Generated on 10/27/2016 01:05:43 PM Page 1 of 1<br>UserID: admin |      | ict District<br>1 of 1     | Mass Change - Payroll Sync *PREVIEW*<br>Please review the records to be changed, then run the update report. |        |  |  |
|----------------------------------------------------------------------------------------------------|------|----------------------------|----------------------------------------------------------------------------------------------------|--------|--|--|
|                                                                                                    |      |                            |                                                                                                    |        |  |  |
| Personnel Nbr                                                                                                   | Name | Position Code: Description | Payroll Sync                                                                                                 | Value: |  |  |

## Example Payroll Sync Preview Report

After you run the preview, click the Run Update in Batch Queue button to change the Personnel Work Assignment records. A window with Batch Queue reporting options displays. Once you click OK, your request is put in the Batch Queue. You will receive a notification in the Process Alerts when the report is completed. The Mass Update Process report is available from the Process Alerts message or from the Batch Queue tool.

When the update is successful, the Status on the Mass Update Process report is Updated and includes the date and time of the update. Any errors appear at the top of the list and must be corrected in order for Campus Human Resources and Campus Payroll to be in sync. If you need assistance resolving errors, contact your Campus Support Representative.

| 4321 Campus County School District District<br>Generated on 06/25/2015 01:11:08 PM Page 1 of 1<br>UserID: admin |                    |                                              | Mass Change - Pay Type<br>Update |                        |                               |   |
|----------------------------------------------------------------------------------------------------|--------------------|----------------------------------------------|----------------------------------|------------------------|-------------------------------|---|
| Personnel Nbr                                                                                                   | Name               | Position Code: Description                   | Pay Type Value:                  |                        | Status                        | 1 |
|                                                                                                    |                    |                                              | From                             | То                     |                               |   |
| 1009                                                                                                    | Erickson, Kathleen | HSFACS: HS Teacher: Fami<br>Consumer Science | ly and SM: Semimonthly/SM        | MS: Multiple Summer/SM | Updated - 06/25/2015 01:11 PM |   |
| 1012                                                                                                    | Ruiz, Karen        | HSMath: HS Teacher: Math                     | SM: Semimonthly/SM               | MS: Multiple Summer/SM | Updated - 06/25/2015 01:11 PM |   |

## Example Pay Type Update Report

| 4321 Campus County School District District<br>Generated on 10/27/16 13:19:14 PM Page 1 of 1<br>UserID: admin |                              | Mass Change - Payroll Sync<br>Update |    |                                  |               |                                         |
|----------------------------------------------------------------------------------------------------|------------------------------|--------------------------------------|----|----------------------------------|---------------|-----------------------------------------|
| Personnel Nbr<br>1005                                                                                         | Name<br>Anderson, Anne-Marie | Position Code: Descript              | Fr | Payroll Sync Value:<br>om<br>ink | To<br>checked | Status<br>Updated - 10/27/2016 01:19 PM |

Example Payroll Update Report